## **SuperPower Tools in Canvas:**

- 1. **How to use the [SpeedGrader:](https://community.canvaslms.com/t5/Instructor-Guide/How-do-I-use-SpeedGrader/ta-p/757)**
- 2. **How to leave feedback to students with [Comment](https://community.canvaslms.com/t5/Instructor-Guide/How-do-I-leave-feedback-comments-for-student-submissions-in/ta-p/764) Feedback:**
- 3. **Access [Speedgrader](https://www.youtube.com/watch?v=wnsEKf-d4qg&ab_channel=BarbaraKlett) and leave a comment:**
- 4. **How to leave an audio [comment](https://www.youtube.com/watch?v=HlLpUbsK6js&ab_channel=BarbaraKlett)**
- 5. **The [Comment](https://community.canvaslms.com/t5/Instructor-Guide/How-do-I-use-the-Comment-Library-in-SpeedGrader/ta-p/469482) Library:**
	- a. [Comment](https://youtu.be/FORG26GWhjw) Library tour video

## 6. **The Canvas [DocViewer:](https://community.canvaslms.com/t5/Instructor-Guide/How-do-I-add-annotated-comments-in-student-submissions-using/ta-p/694)**

a. Canvas [DocViewer](https://youtu.be/LgFCi0LgKIQ) Video

**Tips for REMEMBERING Student Progress:** <https://youtu.be/i1SBydu3vDo>

**The Rubric Repository:** <https://youtu.be/9wyBi-2aedI>

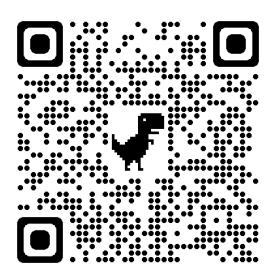

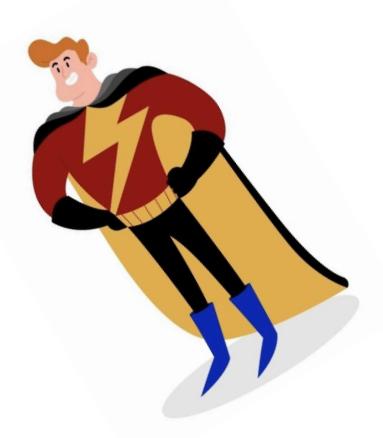